LP IDSE - GL

## Geo Catching Sprint #3 Kick-off

03/01/2017 Cécile Camillieri/Clément Duffau

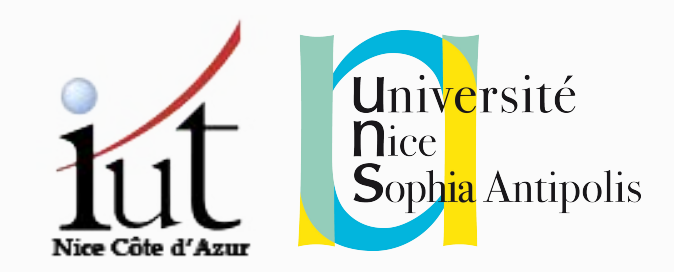

### GeoCatching sprint #1

Drawing of zones on a map

User login and joining of a game

Browser-based geolocation of the player

Color differently the zone the player is in

### GeoCatching sprint #2

- **[M1]** Advanced administration of players and avatars. Players ranking.
- **[M2]** Team administration. Player can join a team and catch zones for this one.
- **[M3]** Define zones from shapes with the Shape WS **[M4]** Handle catching a free zone via mini-game **[M5]** Handle zone reinforcement (zone already catched) **[M6]** Handle catching a non-free zone via mini-game

### Current Architecture

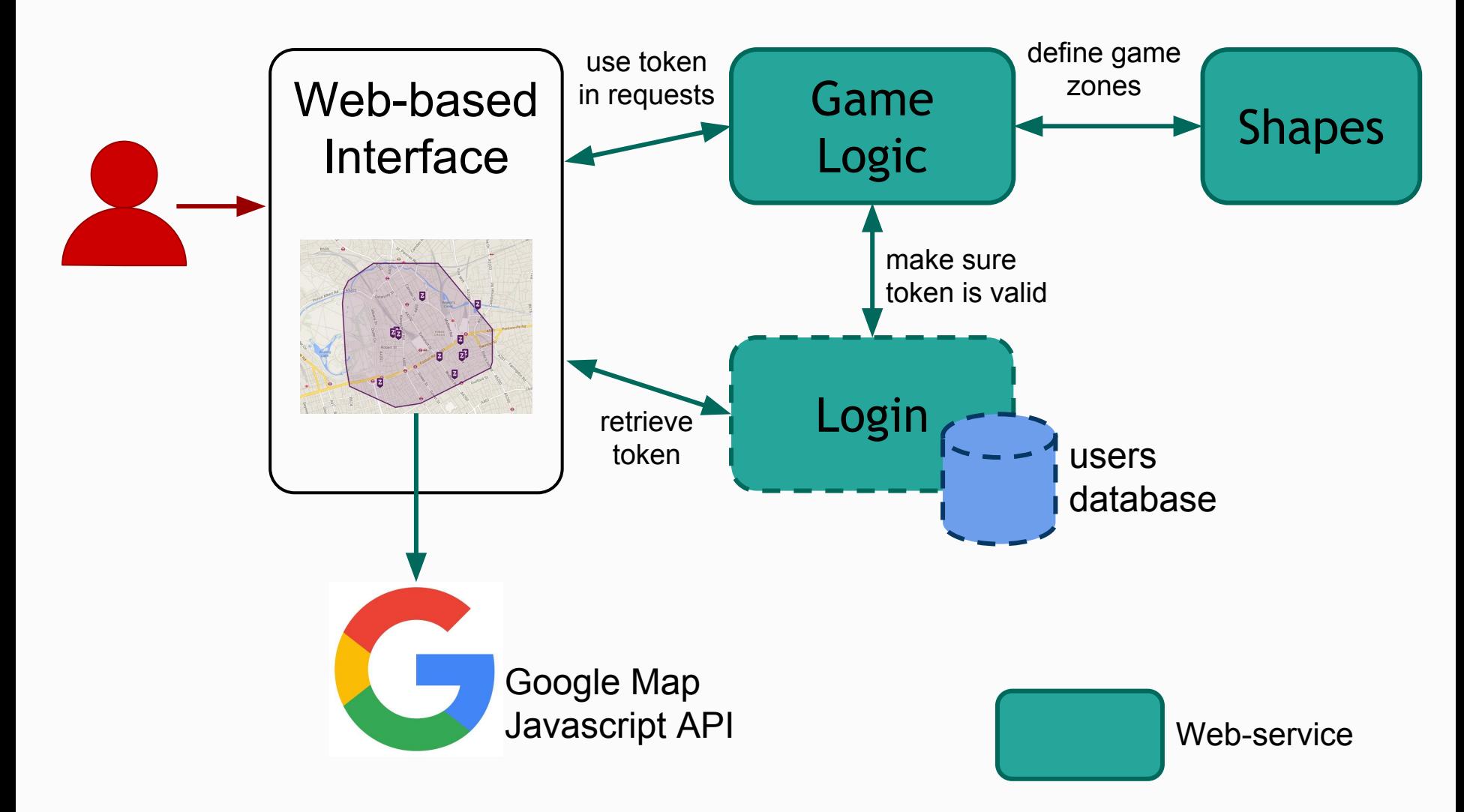

## Current Architecture (for some)

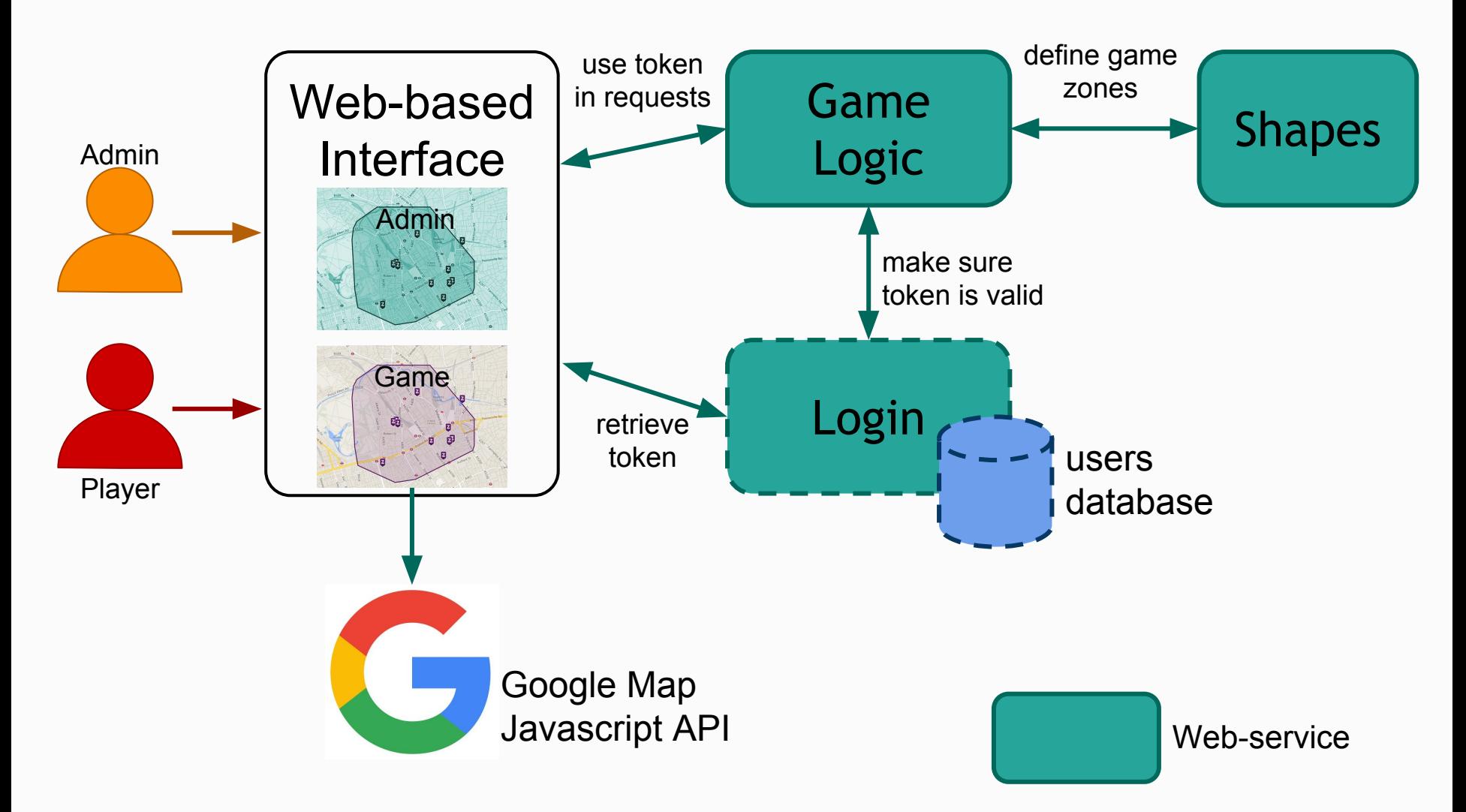

### GeoCatching sprint #3 to 5

Integration of all sprints #1 and #2 features for your team

Development of a mobile interface to play

Creation of a new, unique feature per group

### Current Architecture

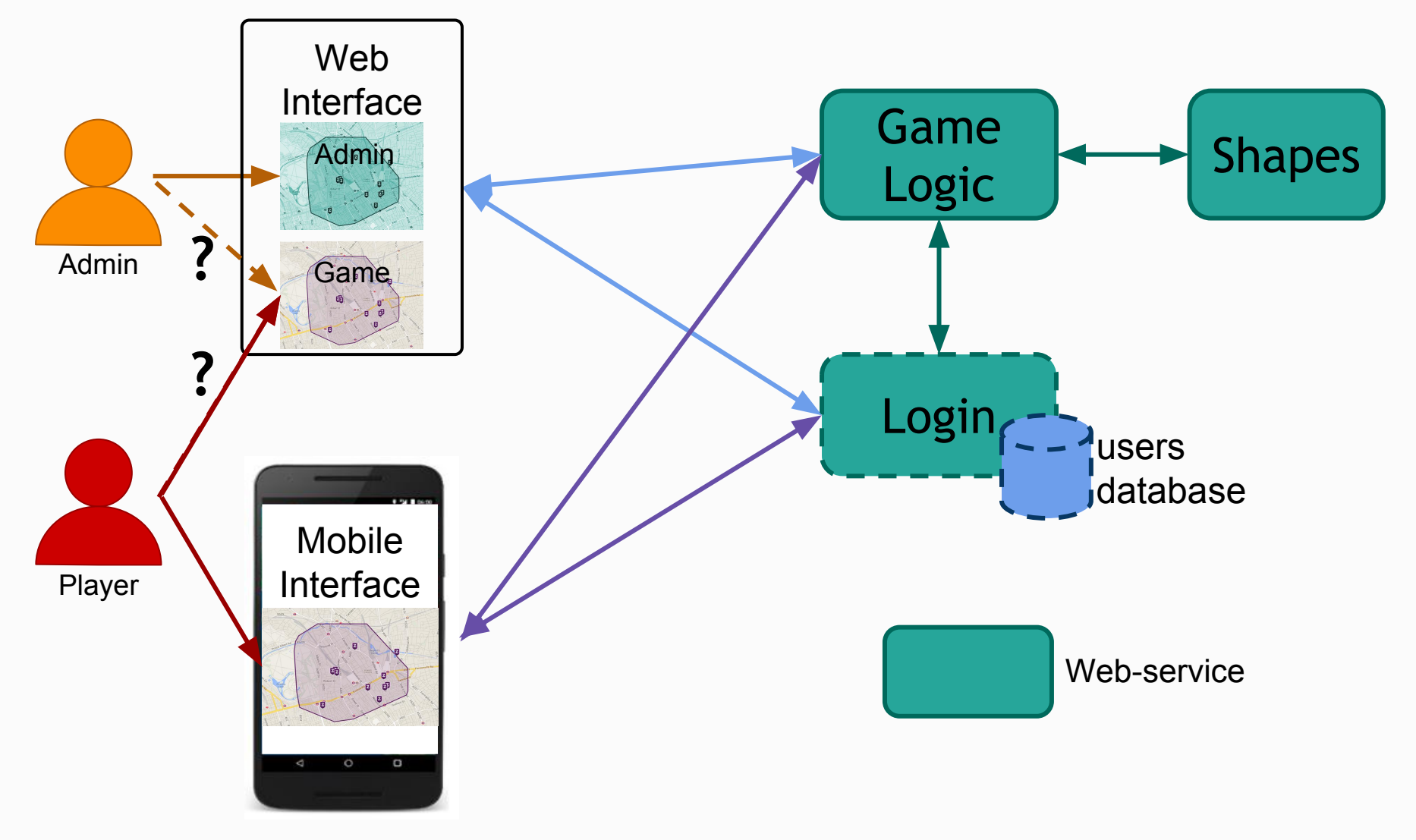

 $03/01/17$  - CC - camillie@i3s.unice.fr 7

How to... Do more with Jenkins

### Jenkins Pipelines

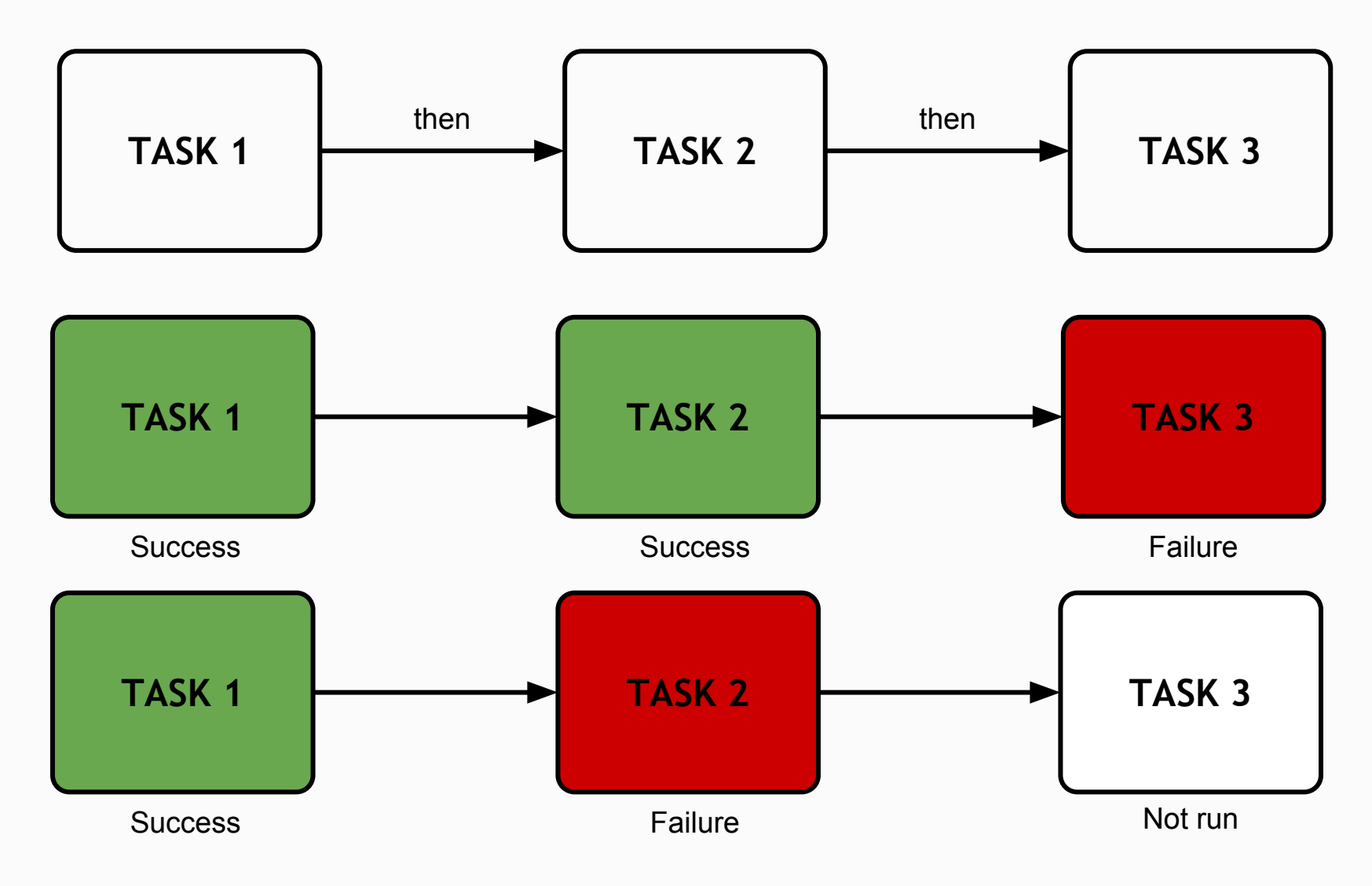

### Pipelines with Jenkinsfile

```
node ('master'){
     stage('back-maven') {
       checkout scm
       sh 'mvn -f mavenfolder/pom.xml clean package'
     }
    stage('front-angular') {
       checkout scm
       sh 'cd folder; npm install; bower install; grunt'
 }
     stage('front-android') {
       checkout scm
       sh 'cd androidfolder; ./gradlew assemble'
 }
```
### Jenkins & Android

- Need to update .gitignore file .jar  $\rightarrow$  ^(\*gradle-wrapper)\*.jar
- Generate a gradle wrapper (or use the one from Android Studio) and add it to git
	- $\circ$  Gradle wrapper  $=$  All the directory gradle  $/$  + gradlew at android project root
- $git update-index -chmod=+x gradient$
- Commit and push to your repo

How to... Deploy your web services

## Back to: Plugins for custom goals

**mvn jetty:run**

run a jetty (server) instance based on the configuration

<plugins><plugin>.... <configuration> <scanIntervalSeconds>10</scanIntervalSeconds> <webApp> <contextPath>/path</contextPath> <descriptor> [...] web.xml</descriptor> </webApp> </configuration> </plugin></plugins> Contains configuration for the web-service

### Back to: Plugins for custom goals

#### **mvn jetty:run**

run a jetty (server) instance based on the configuration

### **=> Deploy the war on a jetty instance => Available at localhost:8080/path**

### Deploying the war on a server

- Jetty server available at <http://iut-outils-gl.i3s.unice.fr/jetty/> **Username**: 'jetty' **Password**: 'deploy2016'
- Deployment:
	- **Command line:** scp /path/to/war

jetty@iut-outils-gl.i3s.unice.fr:/opt/jetty/webapp/my.war

○ **Using a tool** like [FileZilla](https://filezilla-project.org/download.php?type=client):

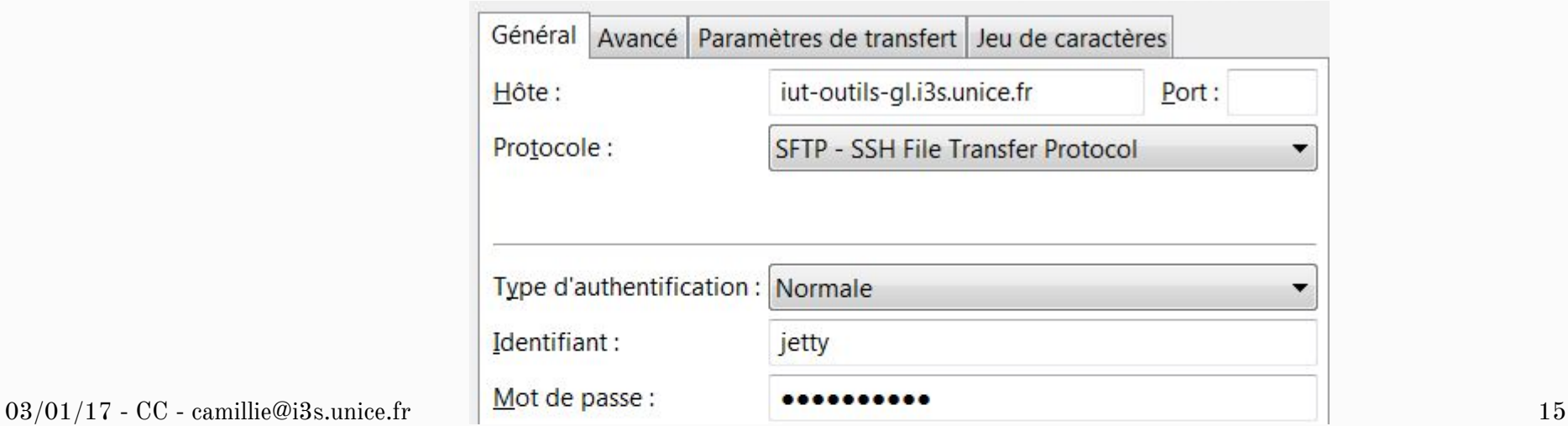

### Deploying the wars on a server

- Your wars must be directly in the folder **/opt/jetty/webapp/** ○ No sub-folder
- Only upload <u>a single war</u> for the same service ○ Always use the same names for your wars
- The name of your wars must follow this pattern
	- $\circ$  Start with 'idse-x' where x is the id of your team (1 to 4)
	- A file 'idse-6.war' will result in your web-service to be deployed at the url:

[http://iut-outils-gl.i3s.unice.fr/jetty/](http://iut-outils-gl.i3s.unice.fr/jetty/idse-6/%7Bwhats/defined/in/your/war%7D) [idse-6/{whats/defined/in/your/war}](http://iut-outils-gl.i3s.unice.fr/jetty/idse-6/%7Bwhats/defined/in/your/war%7D)

How to... Use Maps API for Android

#### Create a new Google Maps Activity

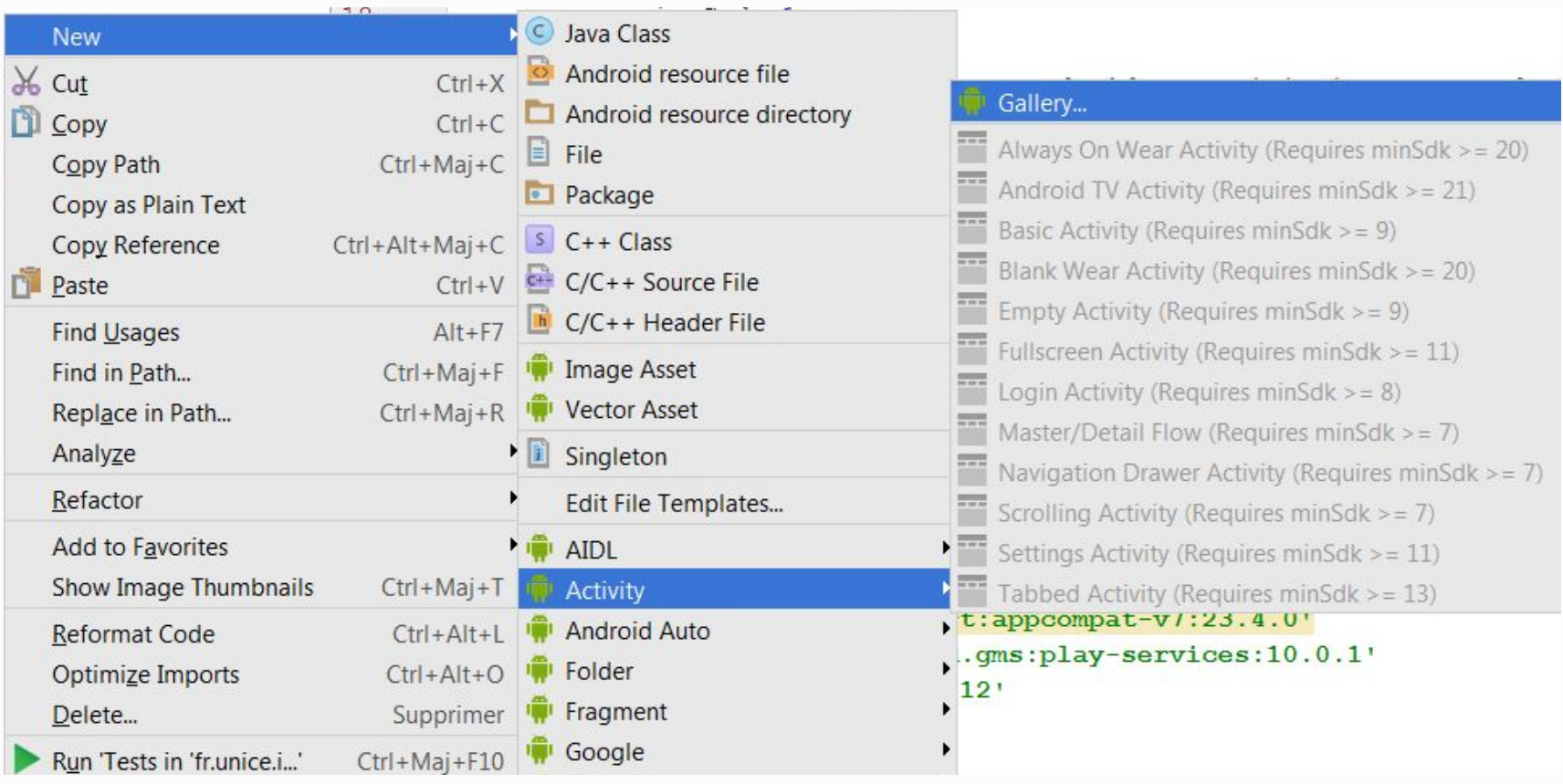

A file 'google\_maps\_api.xml' will be added in your resources

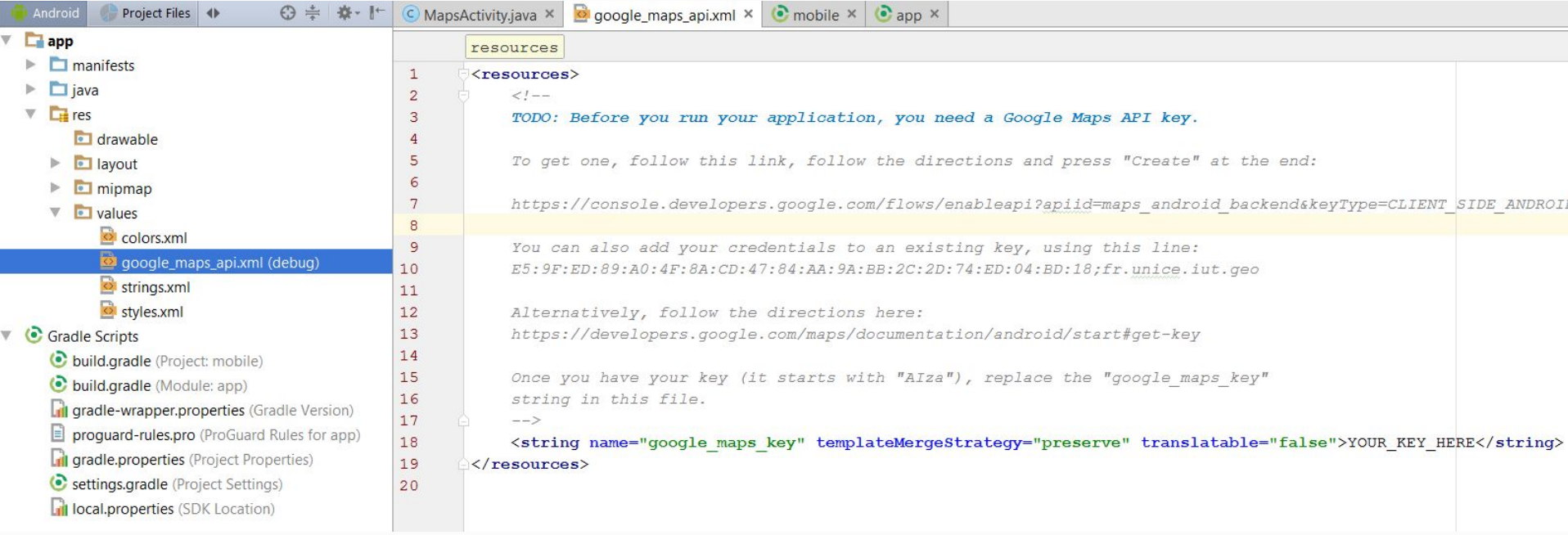

#### Follow this link to get a key (it is different from the JS key)

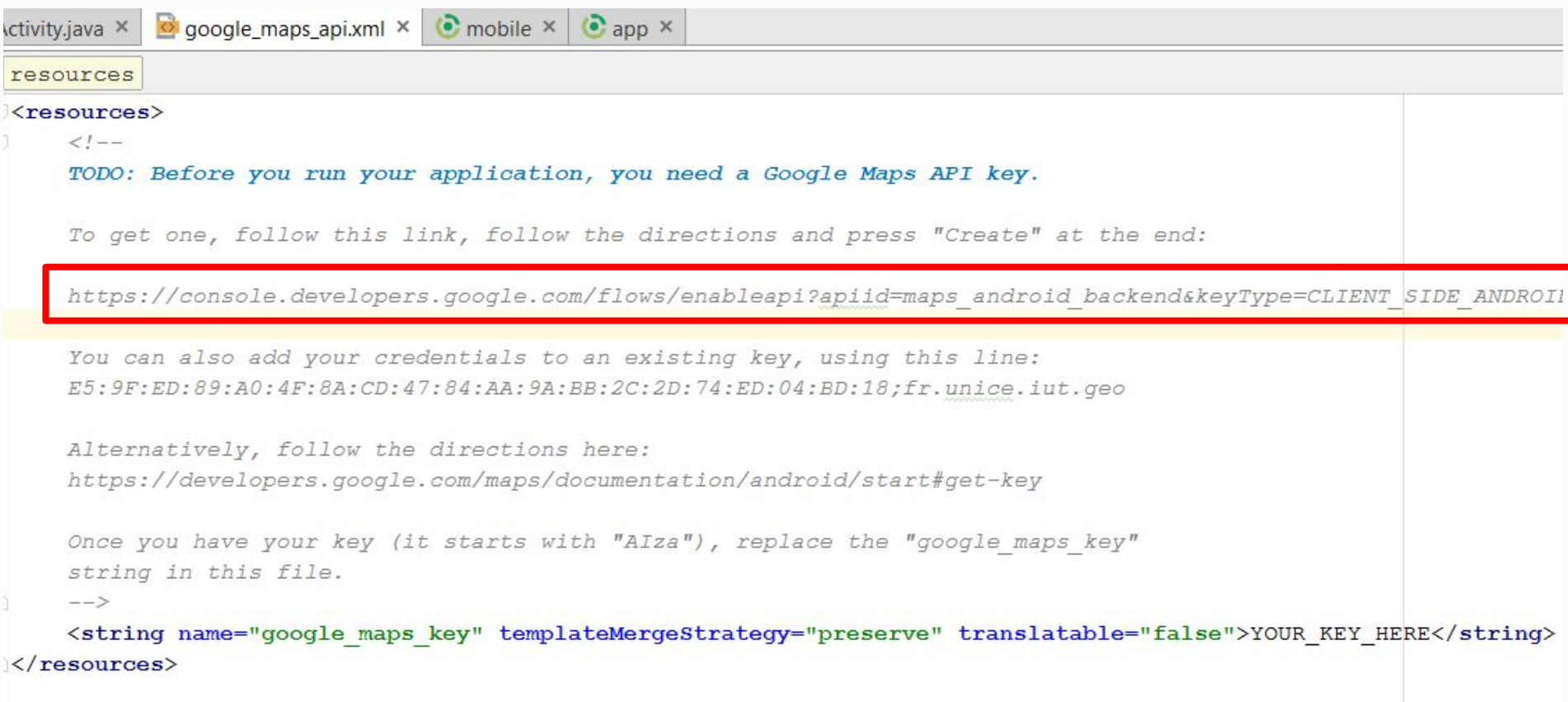

### **Follow the instructions**

Google APIs ≡ **Google APIs** Q Enregistrer l'application pour Google Maps Android API dans la Console d'API Google Console d'API Google vous permet de gérer votre application et de surveiller l'utilisation de l'API. Vous n'avez aucun projet existant. Un projet nommé "My Project" va être créé. Le projet a été créé et "Google Maps Android API" a été activé. Veuillez m'envoyer par e-mail des informations concernant les nouvelles Ensuite, vous devez créer une clé API afin d'appeler l'API. fonctionnalités annoncées, des suggestions pour améliorer les performances, des enquêtes de satisfaction et des offres spéciales. Créer la clé d'API ◯ Oui ● Non Je reconnais que l'utilisation de tous les services et API associées est soumise aux **Conditions d'utilisation.** (■) Oui ( ) Non Accepter et continuer

#### Put your key in the file

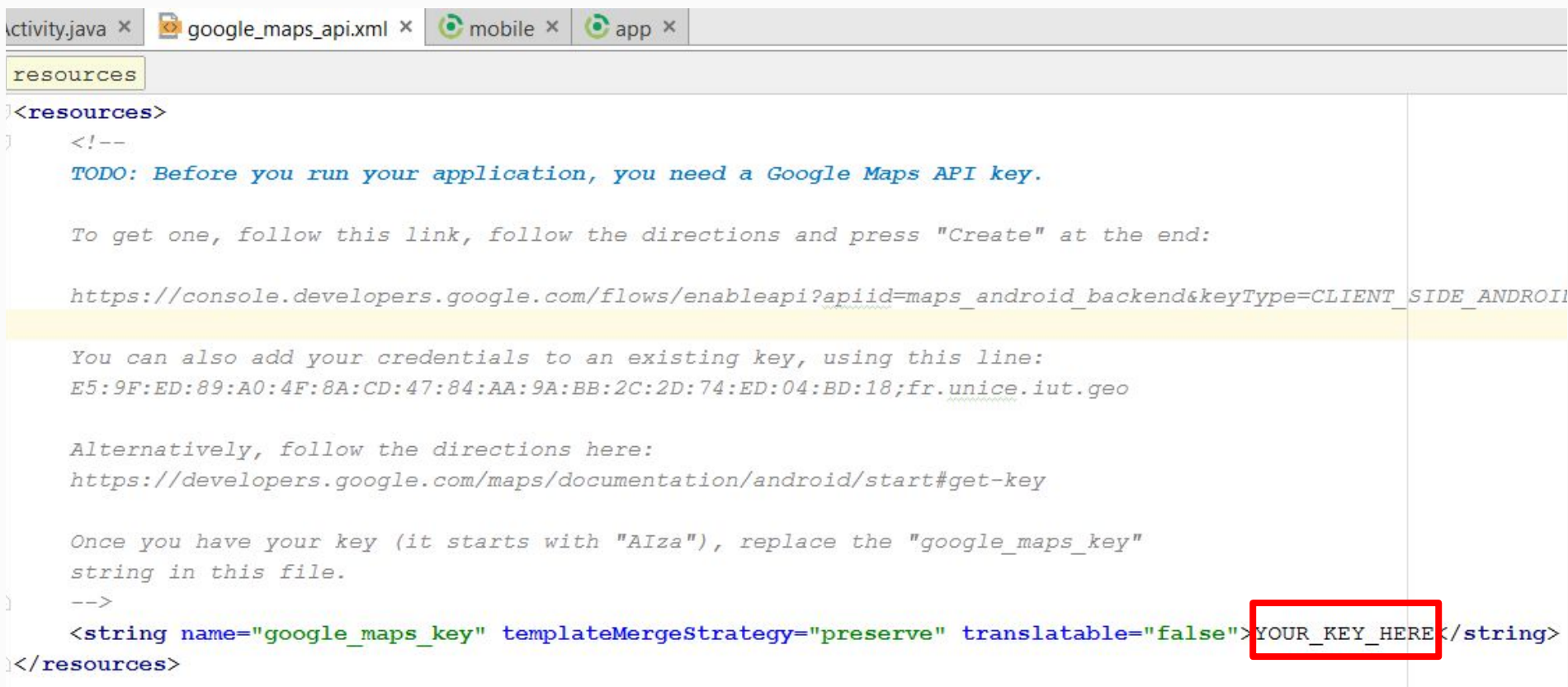

### Project configuration

**build.gradle** should have a google play services dependency compile **'com.google.android.gms:play-services:10.0.1'**

**● the manifest** should define the proper permissions <**uses-permission android:name="android.permission.ACCESS\_FINE\_LOCATION"** /> <**uses-permission android:name="android.permission.INTERNET"** />

**● the manifest** should define the key and play services version

```
<meta-data
    android:name="com.google.android.geo.API_KEY"
    android:value="@string/google_maps_key" />
<meta-data
    android:name="com.google.android.gms.version"
    android:value="@integer/google_play_services_version" />
```
## Setting up without Android Studio

### Detailed instructions

- <https://developers.google.com/maps/documentation/android-api/config?hl=fr>
- [https://developers.google.com/maps/documentation/android-api/signup?hl=fr#obten](https://developers.google.com/maps/documentation/android-api/signup?hl=fr#obtenir_une_cle_dapi_android) [ir\\_une\\_cle\\_dapi\\_android](https://developers.google.com/maps/documentation/android-api/signup?hl=fr#obtenir_une_cle_dapi_android)

### **For Xamarin**

- [https://developer.xamarin.com/guides/android/platform\\_features/maps\\_and\\_location](https://developer.xamarin.com/guides/android/platform_features/maps_and_location/maps/part_2_-_maps_api/) [/maps/part\\_2\\_-\\_maps\\_api/](https://developer.xamarin.com/guides/android/platform_features/maps_and_location/maps/part_2_-_maps_api/)
- [https://developer.xamarin.com/guides/android/platform\\_features/maps\\_and\\_location](https://developer.xamarin.com/guides/android/platform_features/maps_and_location/maps/obtaining_a_google_maps_api_key/) [/maps/obtaining\\_a\\_google\\_maps\\_api\\_key/](https://developer.xamarin.com/guides/android/platform_features/maps_and_location/maps/obtaining_a_google_maps_api_key/)

### **Documentation**

○ <https://developers.google.com/maps/documentation/android-api/intro?hl=fr>

# How to... Emulate Android

### With Genymotion

Genymotion is a free, powerful Android emulator

- <https://www.genymotion.com/fun-zone/>
- Download & Install
- Launch emulation for pre-defined devices
- Plugin for Android Studio
	- Use from Android Studio:<https://www.genymotion.com/plugins/>
- Enable use of Google Play Services (needed for maps)
	- [https://inthecheesefactory.com/blog/how-to-install-google-services-on-gen](https://inthecheesefactory.com/blog/how-to-install-google-services-on-genymotion/en) [ymotion/en](https://inthecheesefactory.com/blog/how-to-install-google-services-on-genymotion/en)

# How to... Write better tests

## Fwe seen things...

## terrible things...

**ICANHASCHEEZBURGER.COM & C** 

stump8.deviantart.com

### What I don't want to see anymore

● You moved your tests to proper folders...

○ But did not update the package declaration

Package name 'providers' does not correspond to the file path 'fr.unice.iut.shapes.providers' more... (Ctrl+F1)

package providers;

● assertTrue(true)

- or assertEquals(true, true)
- **○ => A test that is not implemented should fail**
- Copy-paste of tests between groups
	- spoiler: it shows

# **The assert\* family**

### Most useful Assert\* methods:

- AssertEquals (expectedValue, testedValue);
	- assertEquals("star", shape.getId());
	- $\circ$  assert Equals (42.3, point.get  $X()$ , 0.01);
- AssertNull / AssertNotNull
	- assertNull(ShapesProvider.findById("unknown");
	- assertNotNull(ShapesProvider.findById("star");

### AssertTrue / AssertFalse

- assertTrue(ShapesProvider.deleteShape("star");
- assertFalse(ShapesProvider.deleteShape("unknown");

### Some more examples

- USE  $\text{assertEquals}(42.3, \text{point.getX}(), 0.01);$
- NOT assertTrue(point.getX()  $== 42.3$ );
- USE assertNotEquals(ShapesProvider.findById("star"), shape); NOT assertFalse(shape.equals(ShapesProvider.findById("star")));
- USE assertNotNull(ShapesProvider.findById("star"));
- NOT  $\text{assertTrue}(\text{ShapesProvider.findById}(\text{``star''}) \geq \text{null});$
- USE assertNull(ShapesProvider.findById("unknown"); NOT assertEquals(null, ShapesProvider.findById("unknown");

## Chose wisely !

AssertEquals AssertTrue Think about:  $\sqrt{\text{AssertEquals}}}$  /  $\sqrt{\text{AssertNull}}$ ● Correctness ● Readability ● Extensibility

## **What are unit tests?**

### What should this methods test?

*//Method test of createShape from the class ShapeProvider* @Test **public void** testCreateShape() { } *//Method test of deleteShape from the class ShapeProvider* @Test **public void** testDeleteShape() { } ShapesProvider.createShape(..) and ShapesProvider.deleteShape(..)

## What is it ACTUALLY testing?

```
//Method test of createShape from the class ShapeProvider
@Test
public void testCreateShape()
{
    int nb = allShapes.size();
    allShapes.add(new Shape());
    assertEquals(nb+1,allShapes.size());
}
//Method test of deleteShape from the class ShapeProvider
@Test
public void testDeleteShape()
{
    int nb = allShapes.size();
    allShapes.remove(0);
    assertEquals(nb-1, allShapes.size());
}
     ArrayList.add(..) and ArrayList.remove(..)
```
### UNIT Test

- Test the behavior of a single element (method, class, ...)
- When you test a method, it is a black box
	- You know pre-conditions
	- You know parameters it takes as input
	- You know the exceptions it throws and when
	- You test what it returns, exceptions and post-conditions
- The implementation of the method should not change the code needed to test it
	- You could write tests BEFORE your write code = Test Driven Development (TDD)

## What is it ACTUALLY testing?

```
//Method test of createShape from the class ShapeProvider
@Test
public void testCreateShape()
{
    int nb = allShapes.size();
    allShapes.add(new Shape());
    assertEquals(nb+1,allShapes.size());
}
//Method test of deleteShape from the class ShapeProvider
@Test
public void testDeleteShape()
{
    int nb = allShapes.size();
    allShapes.remove(0);
    assertEquals(nb-1, allShapes.size());
}
     ArrayList.add(..) and ArrayList.remove(..)
```
### Makes more sense, doesn't it?

```
//Method test of createShape from the class ShapeProvider
@Test
public void testCreateShape()
{
    int nb = ShapesProvider. getAllShapes().size();
    ShapesProvider. createShape(new Shape());
    assertEquals(nb+1,ShapesProvider. getAllShapes().size());
}
//Method test of deleteShape from the class ShapeProvider
@Test
public void testDeleteShape()
{
    int nb = ShapesProvider. getAllShapes().size();
    ShapesProvider. deleteShape(ShapesProvider. findShapeById("star"));
    assertEquals(nb-1, ShapesProvider. getAllShapes().size());
}
```
### But it's not enough….

```
/**
* Definit une nouvelle {@link Shape} dans le service.
*
* @param shape - L'objet {@link Shape} a ajouter
* @throws ShapeAlreadyExistException si une forme avec le meme identifiant etait
deja presente.
*/
public static void createShape(Shape shape) throws ShapeAlreadyExistException {
    if (findShapeById(shape.getId()) != null)
         throw new ShapeAlreadyExistException();
    else
          allShapes.put(shape.getId(), shape);
}
// Our test
@Test
public void testCreateShape() {
    int nb = ShapesProvider. getAllShapes().size();
    ShapesProvider. createShape(new Shape());
    assertEquals(nb+1,ShapesProvider. getAllShapes().size());
}
                                      Not good enough! But why?
```
### Towards more complete tests &

The Javadoc should be all we need to write the tests!

```
/**
* Definit une nouvelle {@link Shape} dans le service.
*
* @param shape - L'objet {@link Shape} a ajouter
* @throws ShapeAlreadyExistException si une forme avec le meme identifiant
etait deja presente.
*/
```
- Parameters: Test edge cases
	- What happens if I give a 'null' Shape, or a Shape with only 1, 2, or no vertex? Should it be added?
	- => Writing tests helps us realize that our documentation, specifications or implementation is not good enough
		- Maybe an InvalidShapeException could be thrown, or a boolean returned as false if the shape was not added bc it was invalid  $\frac{41}{41}$

### Towards more complete tests i

The Javadoc should be all we need to write the tests!

*/\*\* \* Definit une nouvelle {@link Shape} dans le service. \* \* @param shape - L'objet {@link Shape} a ajouter \* @throws ShapeAlreadyExistException si une forme avec le meme identifiant etait deja presente. \*/*

- Exceptions: Make sure they occur when expected
	- A *ShapeAlreadyExistException* should be thrown if I add the same shape twice

### Test exceptions - v0.1

We can create a separate test method for this case!

```
@Test
public void testCreateAlreadyExistingShape()
{
    // We know star is already in here
   Shape s = new Shape("star");
    try {
        ShapesProvider. createShape(s);
        fail("a ShapeAlreadyExistsException should have been thrown");
    } catch (ShapeAlreadyExistsException e) {
        assertTrue(true);
 }
}
                          NO assertTrue(true) !!!
```
### Test exceptions - v0.5

We can create a separate test method for this case!

```
@Test
public void testCreateAlreadyExistingShape()
{
    // We know star is already in here
   Shape s = new Shape("star");
    try {
        ShapesProvider. createShape(s);
        fail("a ShapeAlreadyExistsException should have been thrown");
    } catch (ShapeAlreadyExistsException e) {
        // doing nothing has the same result
 }
}
                          Meh...
```
### Test exceptions - v1

We can create a separate test method for this case!

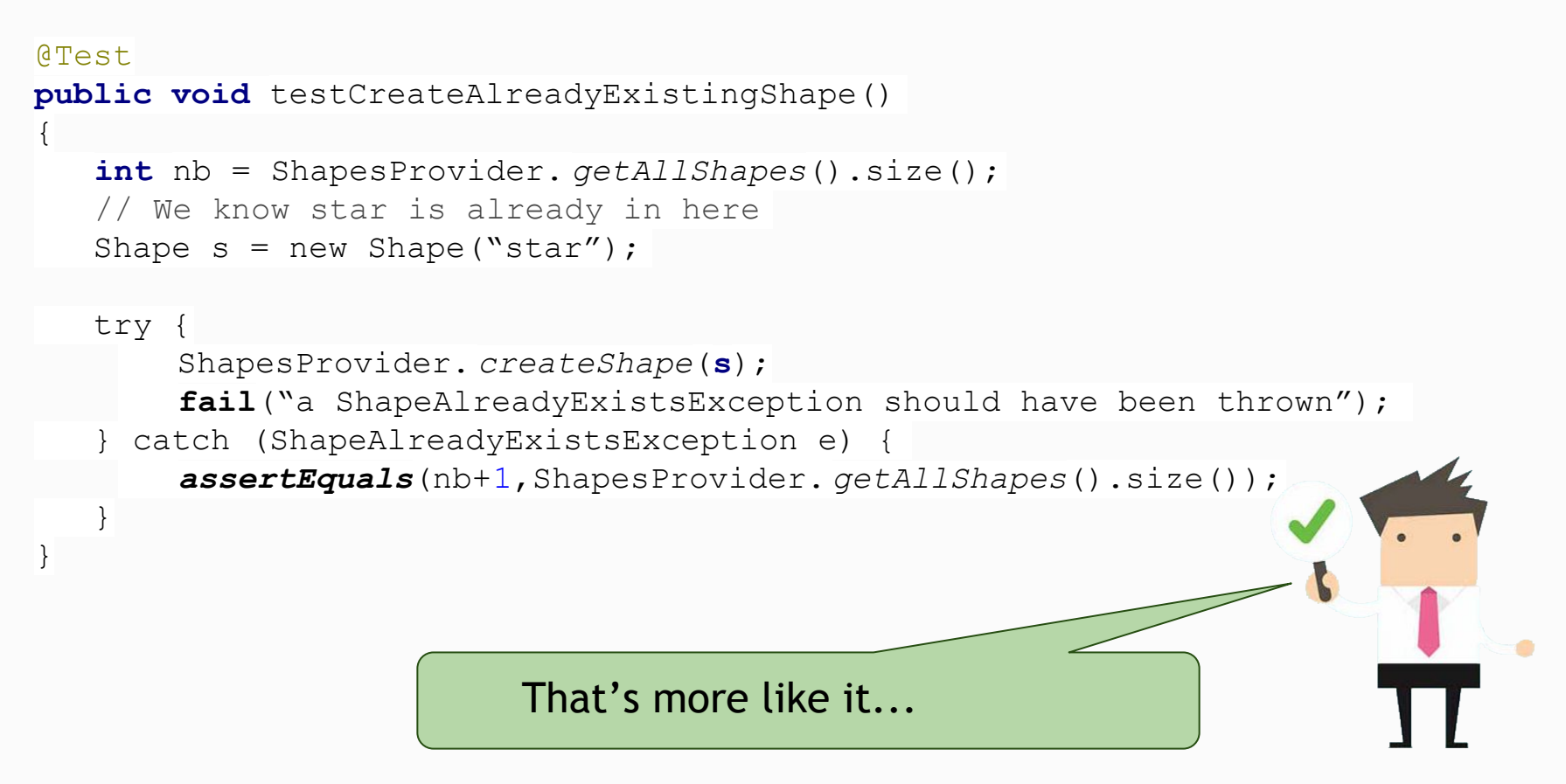

## Test exceptions - Another way

We can create a separate test method for this case!

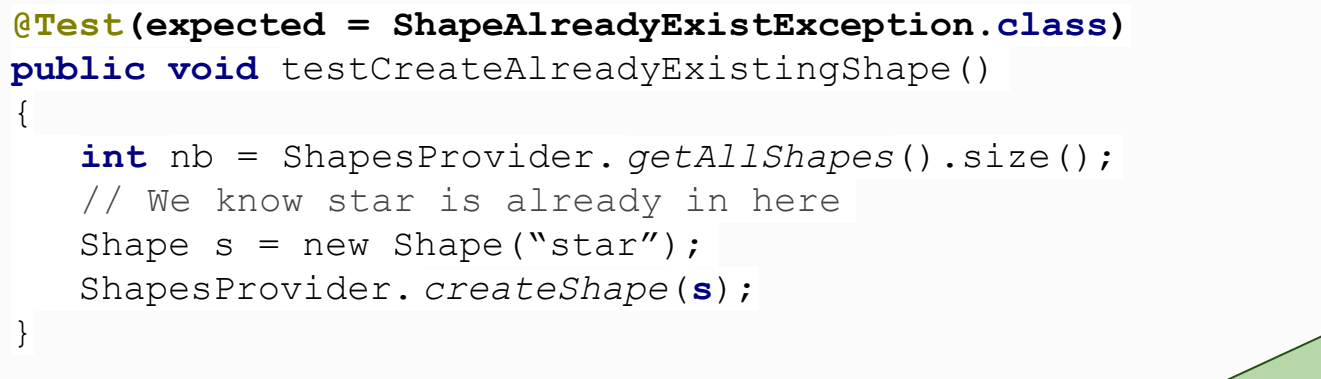

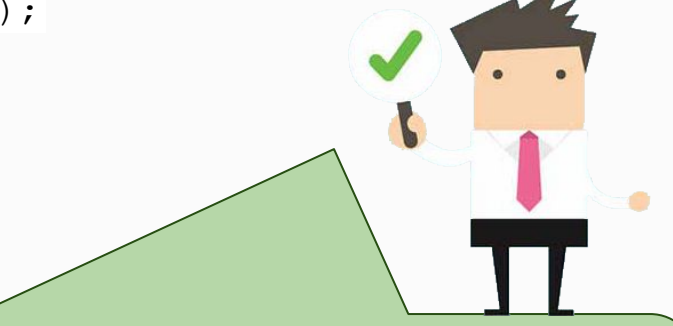

Here, the test will fail if the exception is not thrown, and pass otherwise.

- The @Test(expected ...) shows directly what the test is for
- It's cleaner and easier to read

## Semester Timeline

### Timeline

- 3 Sprints:
- 19/02: Release (sprint-3) + Technical Report
- $26/03$ : Release (sprint-4) + Defense (code review)
- $\bullet$  14/05: Final release (sprint-5) + Demo to the client

Organize your sprints as you want

don't forget about client value though !

### Reminders - tools

**Code hosted on Github Classroom** 

<https://classroom.github.com/group-assignment-invitations/79979cffe409d0d68c89b9e72d6599c6>

● A JenkinsFile for continuous integration

<http://iut-outils-gl.i3s.unice.fr/jenkins/job/lpidse16-17/job/lpidse16-17/>

- A new Jira project
- Reference tasks in commit messages
- Releases on Github & Jira: sprint-X

Sprint 3

### How to start

- Put all your legacy code on the new github repo
	- Describe your code to your teammates
	- Describe your web-services (urls, inputs, outputs)
	- Discuss together what to keep, and how to start
	- Validate this with your coach
- Take the backlog of <u>all</u> your previous projects ○ Recreate all open tasks on the new board
	-
	- Go from it, sort and redefine them with your team

### Report - what's expected

February 19 before 23:59 Late  $\rightarrow$  0

Location

 $\circ$  file report.pdf in a docs/ folder on the repo + tag 'sprint-3'.

#### Content

- Team organization
- How did you integrate your code? (code review, starting from the database, starting from the desktop before going mobile, integrate one feature at a time at the same time as the mobile interface, etc?)
- Did your initial plan work out and why? Was is predictable?
- Difficulties you faced

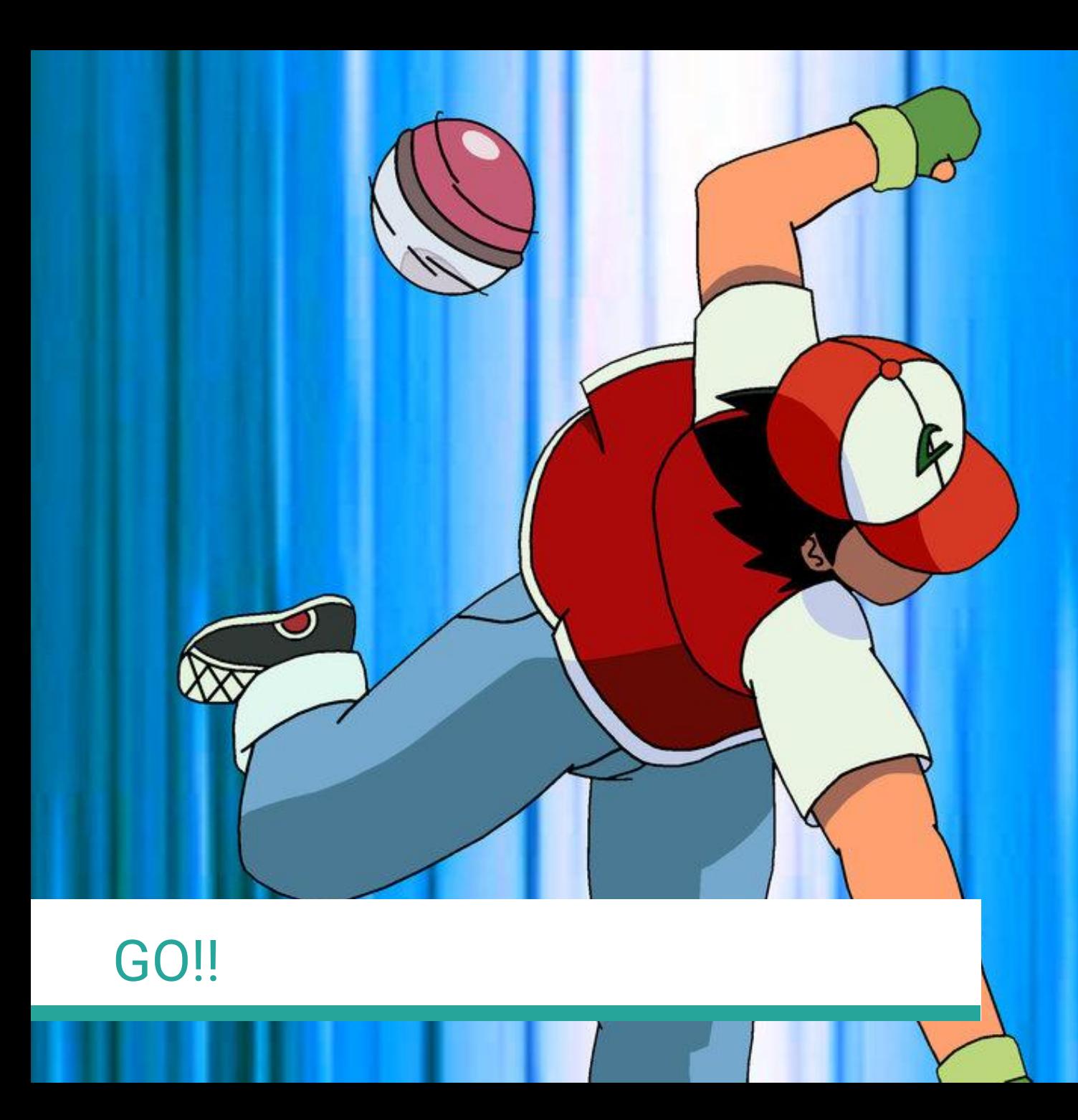

stump8.deviantart.com

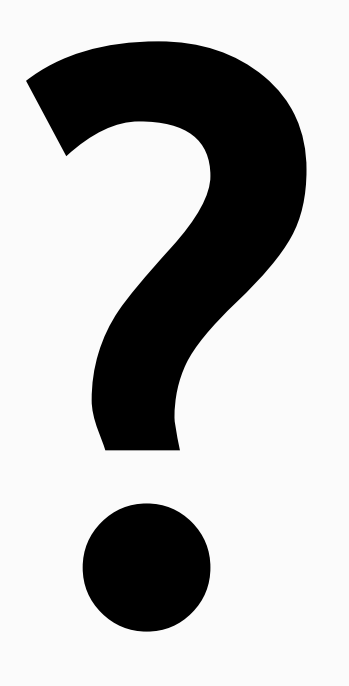